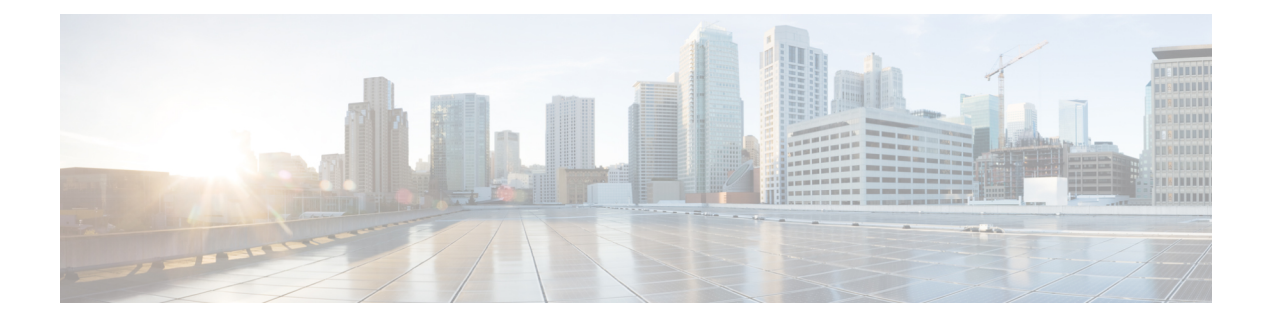

# **Autonomic Networking**

- autonomic [adjacency-discovery,](#page-1-0) page 2
- [autonomic](#page-2-0) connect, page 3
- clear [autonomic,](#page-3-0) page 4
- debug [autonomic,](#page-5-0) page 6
- show autonomic [control-plane,](#page-6-0) page 7
- show [autonomic](#page-8-0) device, page 9
- show [autonomic](#page-9-0) interfaces, page 10
- show [autonomic](#page-11-0) intent, page 12
- show autonomic 12-channels, page 13
- show [autonomic](#page-13-0) service, page 14
- show [autonomic](#page-14-0) neighbor, page 15

Г

Τ

# <span id="page-1-0"></span>**autonomic adjacency-discovery**

To enable adjacency discovery (neighbor discovery) on an interface, use the **autonomic adjacency-discovery** command in interface configuration mode. To disable adjacency discovery, use the **no** form of this command.

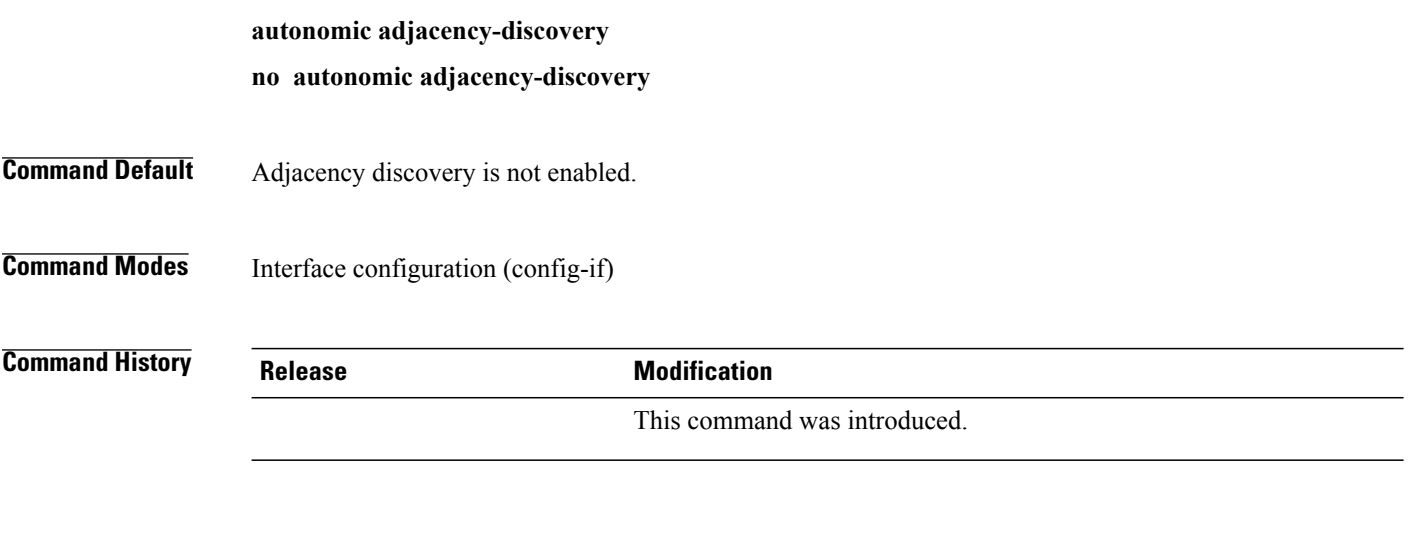

**Examples** To enable adjacency discovery: Device(config)# **interface Tunnel100** Device(config-if)# **autonomic adjacency-discovery**

 **Command Reference, Cisco IOS XE Everest 16.6.1 (Catalyst 9500 Switches)**

#### <span id="page-2-0"></span>**autonomic connect**

To connect a non autonomic device to autonomic domain use the **autonomic connect** command in interface configuration mode. To disconnect a device from the domain, use the **no** form of this command.

**autonomic connect**

**no autonomic connect**

**Command Default** Device is not connected to the domain.

**Command Modes** Interface configuration (config-if)

```
Command History Release Modification
```
This command was introduced.

**Usage Guidelines** You need to configure **no switchport** on the interface before configuring the **autonomic connect** command.

**Examples** To connect a non autonomic device to autonomic domain :

Device > **enable** Device# **configure terminal** Device(config)# **int gig 1/0/1** Device(config-if)# **no switchport** Device(config-if)# **autonomic connect** Device(config-if)# **ipv6 address 5000::1/64**

T

## <span id="page-3-0"></span>**clear autonomic**

To clear or reset autonomic information, use the **clear autonomic** command in privileged EXEC configuration mode.

**clear autonomic** {**device**| **neighbor** *neighbor's UDI*| **registrar accepted-device** *device UDI*}

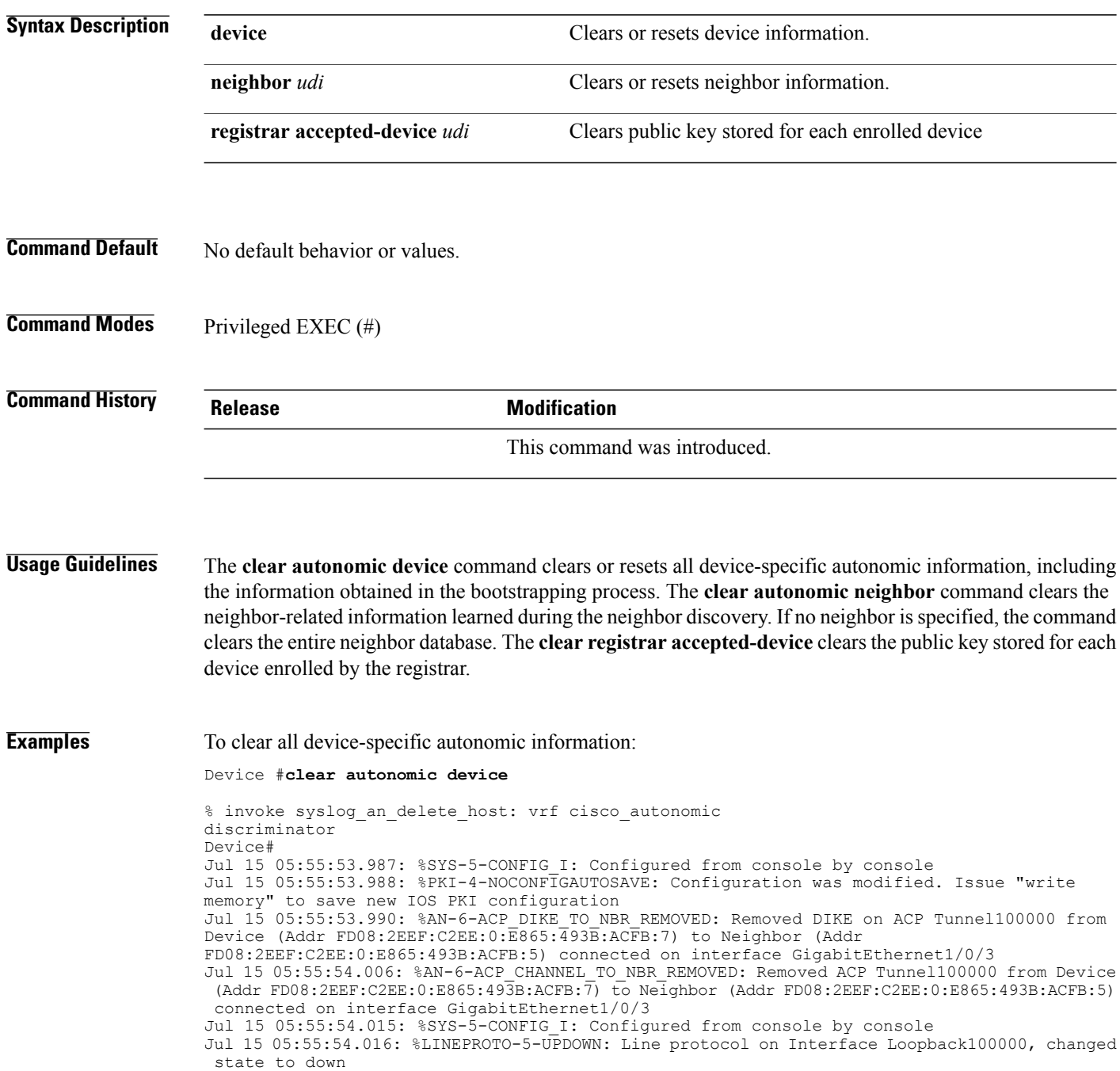

Jul 15 05:55:54.097: %SYS-5-CONFIG I: Configured from console by console Jul 15 05:55:54.104: %AN-5-NBR\_LOST: Device with ACP (Addr FD08:2EEF:C2EE:0:E865:493B:ACFB:7) lost connectivity to its Neighbor (Addr FD08:2EEF:C2EE:0:E865:493B:ACFB:5) on interface GigabitEthernet1/0/3 Jul 15 05:55:54.113: %AN-5-CD\_STATE\_CHANGED: L2 Channel (0) Removed - Our Intf (GigabitEthernet1/0/3), Nbr UDI (PID:WS-C3850-24U SN:FCW1934D05Z), Nbr Intf (GigabitEthernet1/0/3) Jul 15 05:55:56.004: %LINEPROTO-5-UPDOWN: Line protocol on Interface Tunnel100000, changed state to down Jul 15 05:55:56.005: %LINK-5-CHANGED: Interface Tunnel100000, changed state to administratively down Jul 15 05:56:04.128: %AN-6-UDI\_AVAILABLE: UDI - PID:WS-C3650-24TD SN:FDO1942E1YK Jul 15 05:56:36.306: %AN-5-CD\_STATE\_CHANGED: L2 Channel (0) Created - Our Intf (GigabitEthernet1/0/3), Nbr UDI (PID:WS-C3850-24U SN:FCW1934D05Z), Nbr Intf (GigabitEthernet1/0/3) Jul 15 05:56:36.310: %LINK-3-UPDOWN: Interface ANI1, changed state to up Jul 15 05:56:37.294: %LINEPROTO-5-UPDOWN: Line protocol on Interface ANI1, changed state to up Jul 15 05:56:44.138: %AN-5-NBR\_ADDED: Device with UDI (PID:WS-C3850-24U SN:FCW1934D05Z) is added as a Neighbor to Device with (Addr UNKNOWN) on the interface GigabitEthernet1/0/3 Jul 15 05:56:44.146: %SYS-5-CONFIG I: Configured from console by console Jul 15 05:56:44.148: %SYS-5-CONFIG\_I: Configured from console by console Jul 15 05:56:44.150: %SYS-5-CONFIG I: Configured from console by console Jul 15 05:56:44.247: %SYS-5-CONFIG I: Configured from console by console Jul 15 05:56:44.258: %SYS-5-CONFIG I: Configured from console by console Jul 15 05:56:44.269: %PKI-4-NOCONFIGAUTOSAVE: Configuration was modified. Issue "write memory" to save new IOS PKI configuration Jul 15 05:57:04.897: %CRYPTO-6-AUTOGEN: Generated new 3072 bit key pair Jul 15 05:57:05.359: %SYS-5-CONFIG I: Configured from console by console Jul 15 05:57:05.815: %PKI-4-NOCONFIGAUTOSAVE: Configuration was modified. Issue "write memory" to save new IOS PKI configuration Jul 15 05:57:05.817: %SYS-5-CONFIG I: Configured from console by console Jul 15 05:57:05.830: %SYS-5-CONFIG<sup>T</sup>I: Configured from console by console Jul 15 05:57:05.840: %PKI-4-NOCONFIGAUTOSAVE: Configuration was modified. Issue "write memory" to save new IOS PKI configuration Jul 15 05:57:05.841: %SYS-5-CONFIG I: Configured from console by console Jul 15 05:57:06.308: %PKI-4-NOCONFIGAUTOSAVE: Configuration was modified. Issue "write memory" to save new IOS PKI configuration Jul 15 05:57:06.311: %SYS-5-CONFIG I: Configured from console by console Jul 15 05:57:06.313: %SYS-5-CONFIG I: Configured from console by console Jul 15 05:57:06.314: %SYS-5-CONFIG\_I: Configured from console by console Jul 15 05:57:06.810: %SYS-5-CONFIG I: Configured from console by console Jul 15 05:57:06.811: %PKI-4-NOCONFIGAUTOSAVE: Configuration was modified. Issue "write memory" to save new IOS PKI configuration Jul 15 05:57:06.811: %AN-5-DEVICE\_BOOTSTRAPPED\_BY\_ANR: Device with UDI (PID:WS-C3650-24TD SN:FDO1942E1YK) and (Addr FD08:2EEF:C2EE:0:E865:493B:ACFB:7) has been boot trapped by autonomic registrar, in autonomic domain cisco.com Jul 15 05:57:06.815: %AN-6-ACP\_VRF\_GLOBAL\_CREATE\_SUCCESS: Device UDI (PID:WS-C3650-24TD SN:FDO1942E1YK) Autonomic VRF created globally vrf name cisco\_autonomic, vrf id 3 Jul 15 05:57:06.823: %LINEPROTO-5-UPDOWN: Line protocol on Interface Loopback100000, changed state to up Jul 15 05:57:06.828: %AN-6-ACP\_VRF\_INTERFACE\_CREATE\_SUCCESS: Device UDI (PID:WS-C3650-24TD SN:FDO1942E1YK) Autonomic VRF created successfully on interface Loopback100000, vrf name cisco\_autonomic, vrf id 3 Jul 15 05:57:06.837: %SYS-5-CONFIG I: Configured from console by console Jul 15 05:57:06.840: %SYS-5-CONFIG I: Configured from console by console Jul 15 05:57:06.842: %SYS-5-CONFIG I: Configured from console by console Jul 15 05:57:06.842: %PKI-4-NOCONFIGAUTOSAVE: Configuration was modified. Issue "write memory" to save new IOS PKI configuration Jul 15 05:57:07.905: %LINEPROTO-5-UPDOWN: Line protocol on Interface Tunnel100001, changed state to up Jul 15 05:57:08.159: %CRYPTO-6-IKMP\_NO\_ID\_CERT\_ADDR\_MATCH: (NOT ERROR BUT WARNING ONLY)ID of FE80::3A20:56FF:FEF3:7158 (type 5) and certificate addr with Jul 15 05:57:08.160: %CRYPTO-6-IKMP\_NO\_ID\_CERT\_ADDR\_MATCH: (NOT ERROR BUT WARNING ONLY)ID of FE80::3A20:56FF:FEF3:7158 (type 5) and certificate addr with Jul 15 05:57:11.959: %SYS-5-CONFIG I: Configured from console by console Jul 15 05:57:11.960: %PKI-4-NOCONFIGAUTOSAVE: Configuration was modified. Issue "write memory" to save new IOS PKI configuration Jul 15 05:57:11.963: %SYS-5-CONFIG I: Configured from console by console

I

### <span id="page-5-0"></span>**debug autonomic**

To enable debugging of autonomic information, use the **debug autonomic** command in privileged EXEC mode. To stop the debugging, use the **no** form of this command.

**debug autonomic** {**Bootstrap| Channel-Discovery|Infra|Intent| Neighbor-Discovery| Registrar|Services**} {**aaa| all| database| events| ntp| packets**} {**info| moderate| severe**}

**no debug autonomic** {**Bootstrap| Channel-Discovery| Infra| Intent| Neighbor-Discovery| Registrar| Services**} {**aaa| all| database| events| ntp| packets**} {**info| moderate| severe**}

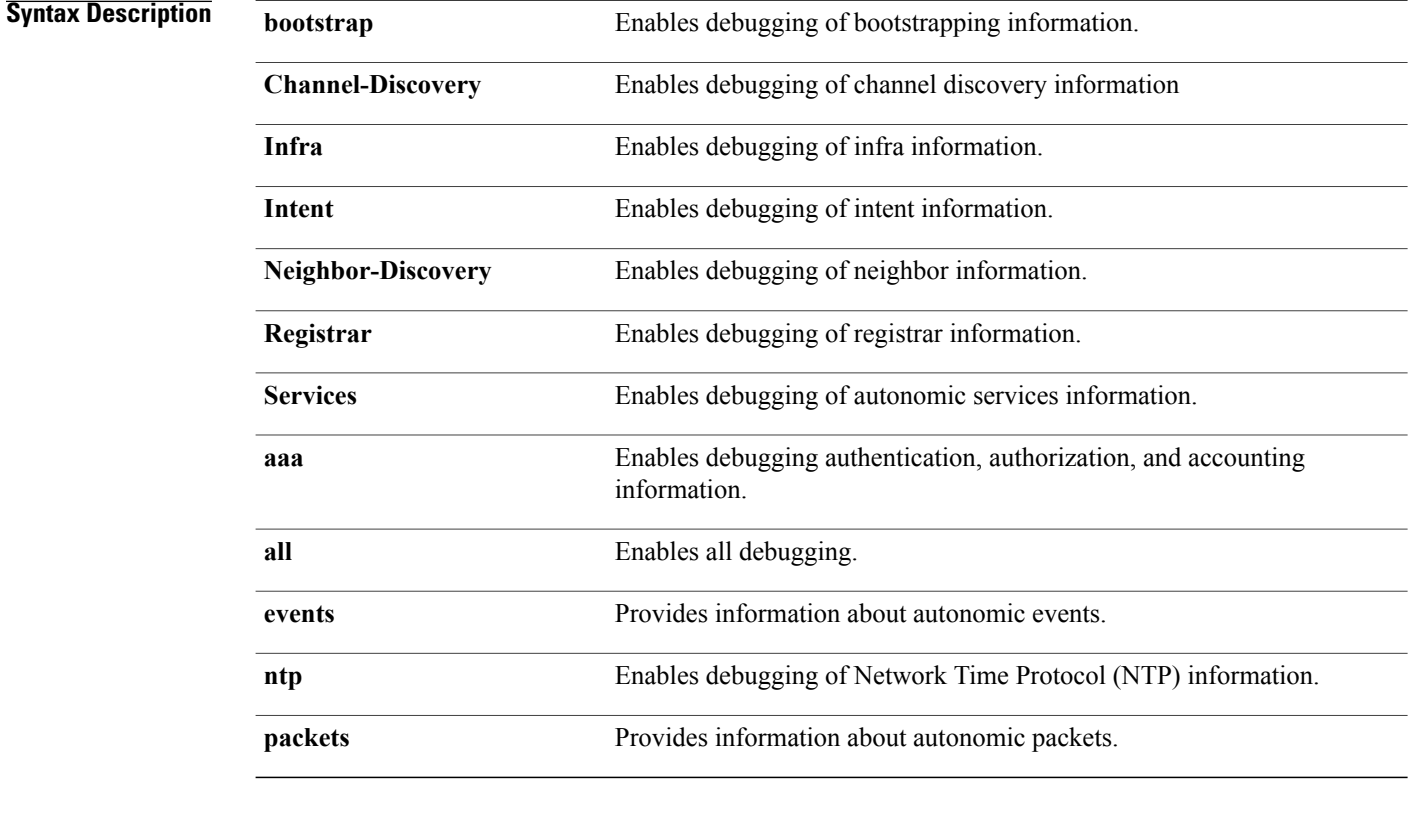

#### **Command Modes** Privileged EXEC (#)

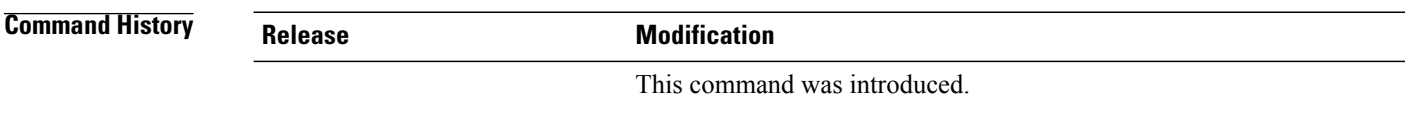

#### **Usage Guidelines** Use this command to debug the autonomic networking information.

 $\mathbf I$ 

# <span id="page-6-0"></span>**show autonomic control-plane**

To display information about the autonomic control plane, use the **show autonomic control-plane** command in privileged EXEC mode.

**show autonomic control-plane** [**detail**]

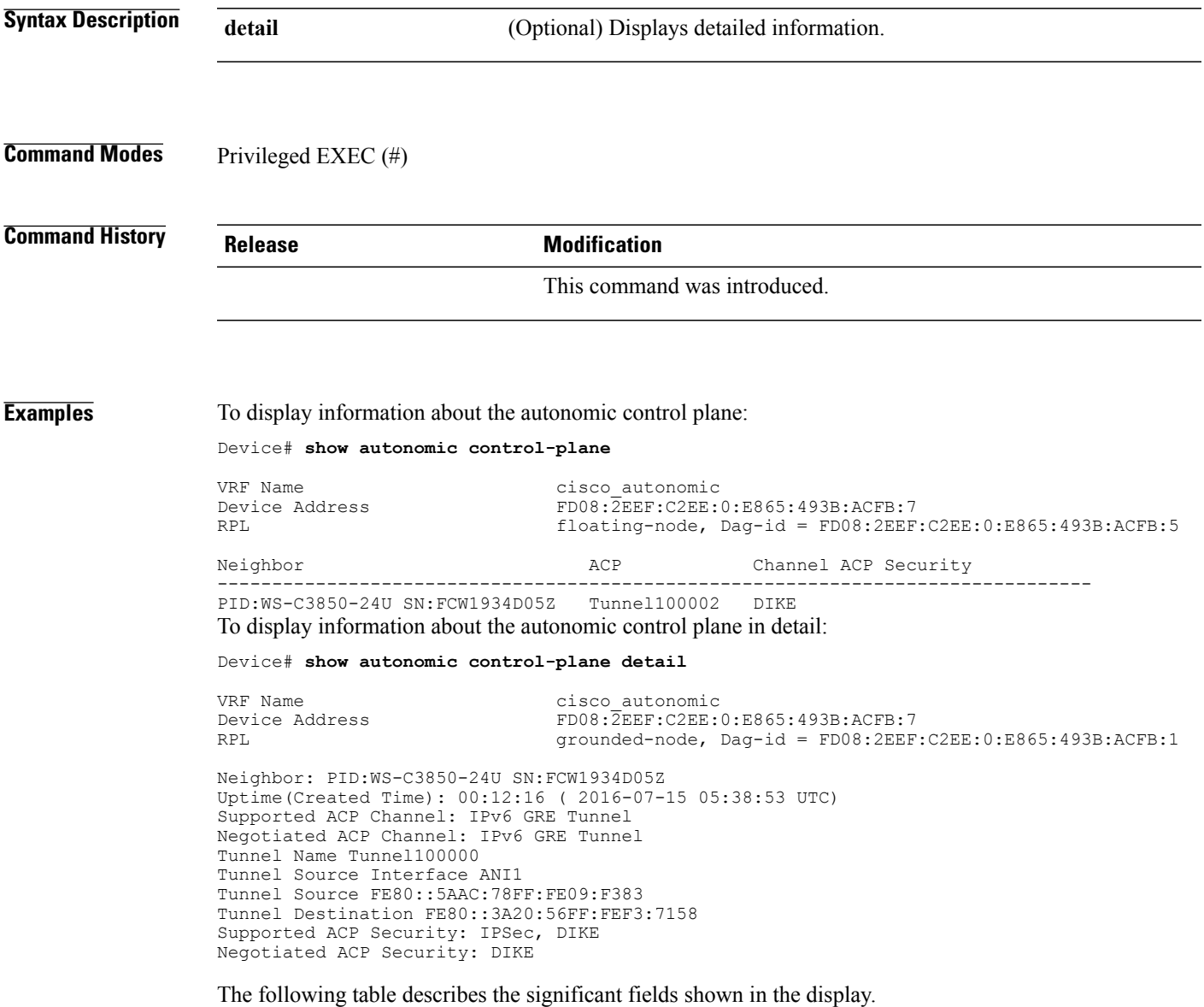

 $\mathbf I$ 

#### **Table 1: show autonomic control-plane Field Descriptions**

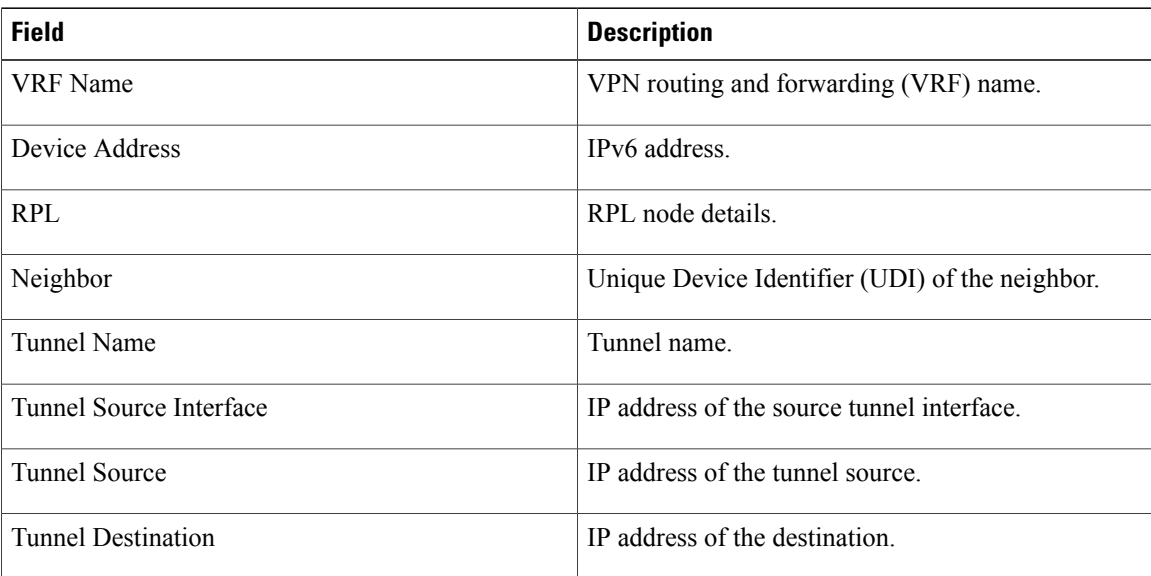

## <span id="page-8-0"></span>**show autonomic device**

To display the autonomic device information, use the **show autonomic device** command in privileged EXEC mode.

**show autonomic device**

**Syntax Description** This command has no arguments or keywords.

**Command Modes** Privileged EXEC (#)

**Command History Release Modification** 

Г

This command was introduced.

**Examples** To display the autonomic device information:

Device# **show autonomic device**

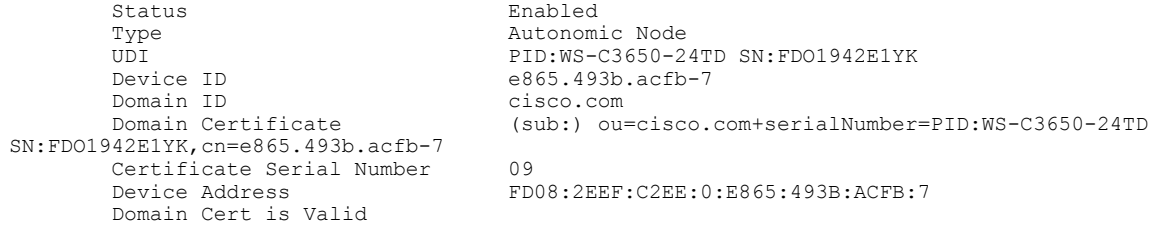

I

## <span id="page-9-0"></span>**show autonomic interfaces**

To display information about the autonomic interfaces, use the **show autonomic interfaces** command in privileged EXEC mode.

#### **show autonomic interfaces**

- **Syntax Description** This command has no arguments or keywords.
- **Command Modes** Privileged EXEC (#)

**Command History Release Modification** 

This command was introduced.

#### **Examples** To display information about the autonomic interfaces:

Device# **show autonomic interfaces**

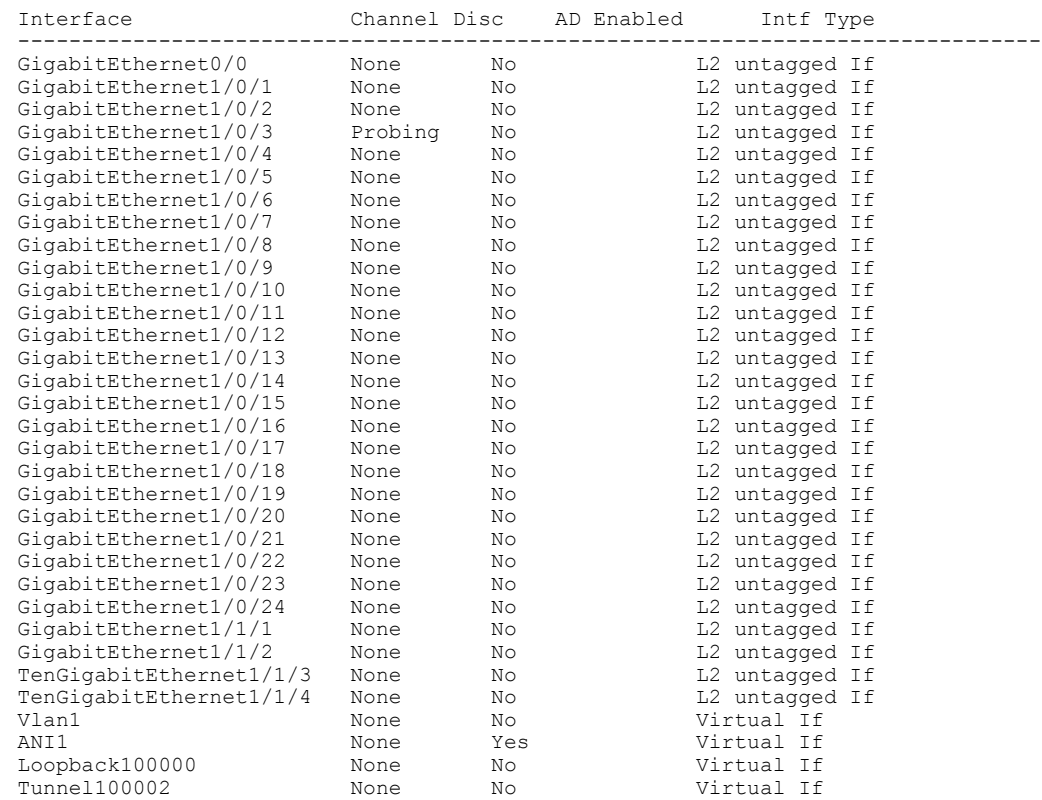

 $\mathbf{I}$ 

The following table describes the significant fields shown in the display.

**Table 2: show autonomic interface Field Descriptions**

| <b>Field</b> | <b>Description</b> |
|--------------|--------------------|
| Interface    | Interface name.    |
| Channel Disc | Channel discovery. |
| AD Enabled   |                    |

### <span id="page-11-0"></span>**show autonomic intent**

To verify the configured intent range, use the **show autonomic intent** command in privileged EXEC mode.

**show autonomic intent**

**Syntax Description** This command has no arguments or keywords.

**Command Modes** Privileged EXEC (#)

**Command History Release Modification** This command was introduced.

**Usage Guidelines** Intent is automatically sent to all nodes in an autonomic domain. So, every node should show the same intent

**Examples** To display information about the configured intent range:

Device# **show autonomic intent**

Intent File : Available Version Num : 1443520505 (Parsed) Version Time: 2015-09-29 09:55:05 UTC Outer Vlans : 30-35,40,45 Outer Vlans count : 8

## <span id="page-12-0"></span>**show autonomic l2-channels**

To display the results of Channel Discovery, use the **show autonomic l2-channels** command in privileged EXEC mode.

**show autonomic l2-channels**

**Syntax Description** This command has no arguments or keywords.

**Command Modes** Privileged EXEC (#)

**Command History Release Modification** 

П

This command was introduced.

**Examples** To display the results of Channel Discovery:

Device# **show autonomic l2-channels**

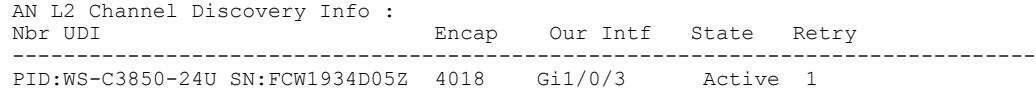

To display more detailed information:

Device# **show autonomic l2-channels detail**

AN L2 Channel Discovery Info : -------------------------------------------------------------------------------- Nbr UDI : PID:WS-C3850-24U SN:FCW1934D05Z<br>ANI Intf : ANI1 ANI Intf : ANI Intf : AN Encap<br>Nbr Intf : GigabitEthernet1/0/3 Our Intf : GigabitEthernet1/0/3<br>Keepalives Missed : 0 Keepalives Missed : 0<br>Channel Status : Active Channel Status

I

## <span id="page-13-0"></span>**show autonomic service**

To verify the service announcements distributed over the Autonomic Control Plane (ACP) to all devices, use the **show autonomic service** command in privileged EXEC mode.

**show autonomic service**

- **Syntax Description** This command has no arguments or keywords.
- **Command Modes** Privileged EXEC (#)

**Command History Release Modification** 

This command was introduced.

#### **Examples** To display information about the services:

Device# **show autonomic service**

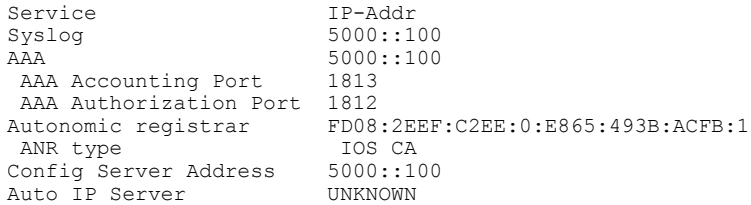

 $\mathsf I$ 

# <span id="page-14-0"></span>**show autonomic neighbor**

To display information about autonomic neighbors, use the **show autonomicneighbor** command in privileged EXEC mode.

**show autonomic neighbor** [**detail**]

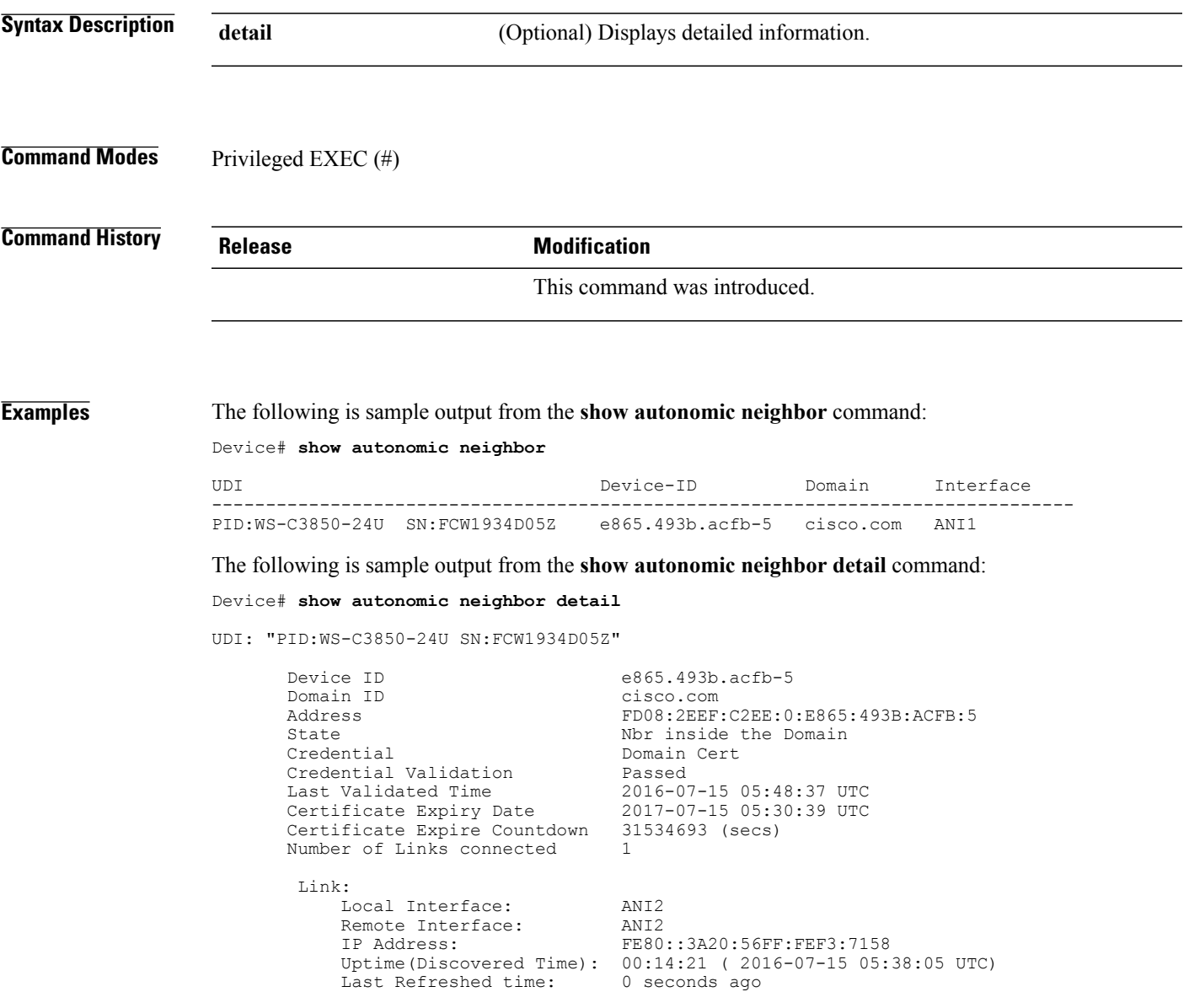

The following table describes the significant fields shown in the display.

 $\mathbf I$ 

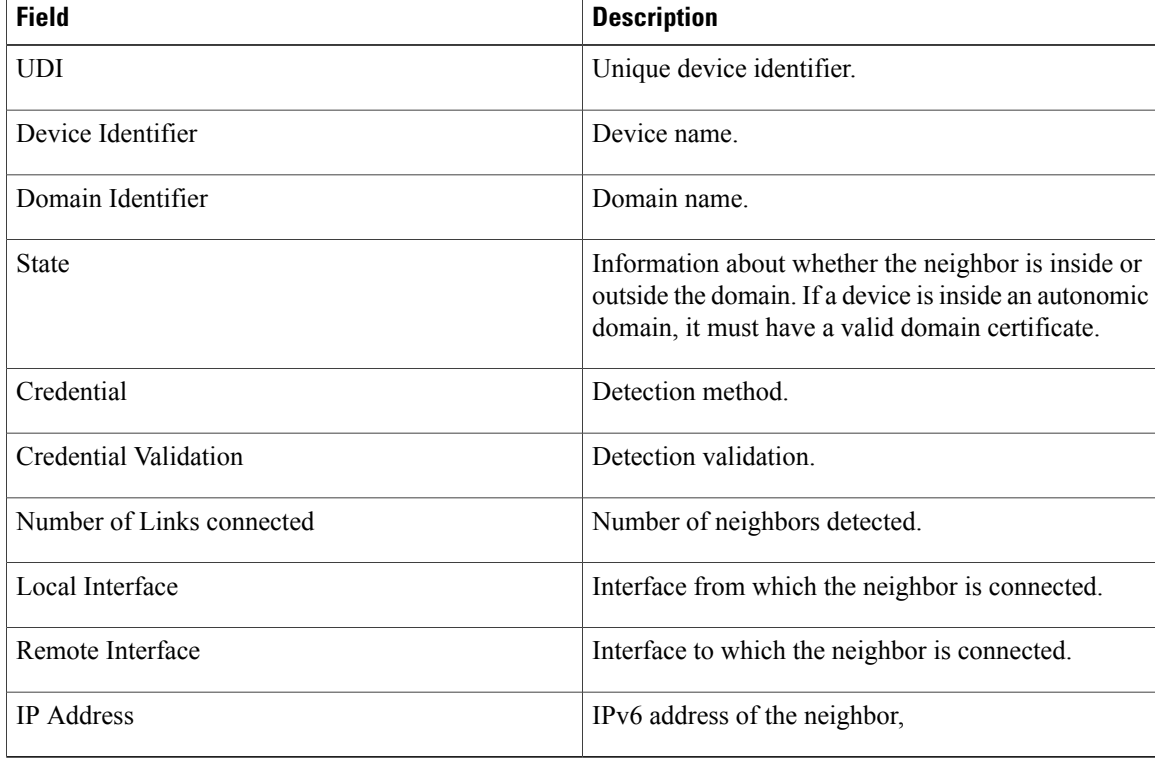

#### **Table 3: show autonomic neighbor detail Field Descriptions**